## Getting Started Checklist

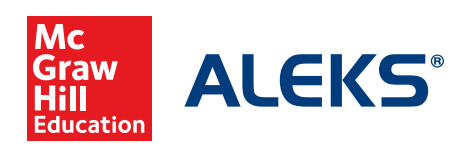

## **FOR STUDENTS**

 $\Box$ Before students begin the class, find an opportunity to explain how ALEKS works and how it is unique from other systems. When students understand that ALEKS is personalized and dynamic, then they will trust the system and use it to their benefit. [Click here](http://www.aleks.com/highered/math/instructors_resources) for resources to help students get started.

Your ALEKS orientation to students should cover:

- » Your expectations for students and due date requirements
- » The purpose of the ALEKS Knowledge Checks and how they help students
- » How to navigate the ALEKS Pie, use the filters, search for topics, and use the resources
- » How to register for their class and manage their ALEKS account
- » [ALEKS Customer Support](http://www.aleks.com/support/contact_support) contact information phone, email, or chat options

 $\square$  Make sure your students complete the ALEKS Initial Knowledge Check within the first few days of class. It is important that they understand how the Knowledge Check works before they begin, and that it is NOT a test.

OCheck your system requirements and share the [System Requirements page](http://www.aleks.com/support/system_requirements) with your students.

**OSince ALEKS does not rely on multiple-choice, students will need paper and pencil to work out** each problem in order to input their answers. We recommend tha[t students have a dedicated](http://www.aleks.com/support/system_requirements) ALEKS notebook to track their work and help them stay organized.

## **FOR INSTRUCTORS**

 $\Box$  Make sure ALEKS is part of the overall course grade. We recommend making ALEKS at least 15-20% of the grade for a full course and 10-15% if you are using an ALEKS Prep course.

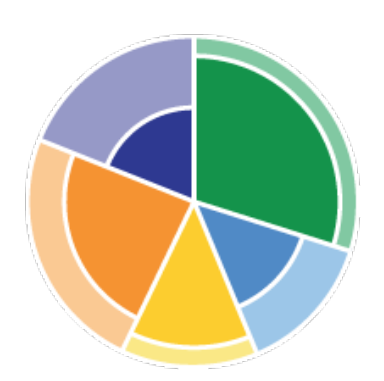

- $\Box$  Be cautious of how many assignments you create in ALEKS (i.e. the Homework, Quiz, and Test assignments). Too many of these will keep students from working in the ALEKS Pie, and they do not affect students' progress/overall mastery. We recommend creating objectives in the ALEKS Pie to use as homework and practice, or using the pacing goals to motivate students with time or topics.
- □ Check out the Student View feature to see your ALEKS class from the student's perspective. For more detail on the student experience, reference the [New Student Module Guide](https://www.aleks.com/resources/New_Student_Module_Ref_Guide.pdf)[.](http://www.aleks.com/free_trial/instructor)
- $\Box$  Familiarize yourself with ALEKS Reports as students begin working in the system and to help identify at-risk students. The most widely used reports are the ALEKS Pie, ALEKS Progress, and Time and Topic Reports[. You can view these reports in the ALEKS Free Trial for](http://www.aleks.com/free_trial/instructor) Instructors. Or, [click here](http://www.aleks.com/highered/math/training_center) to get an overview of all reports.
- $\Box$  If your financial aid students experience delays in receiving their aid, you can enable and [provide the Financial Aid Access Code for your class](https://www.aleks.com/highered/extend_faa.pdf). See FAAC registration details and FAQ here.
- $\Box$  Check out additional customization features in the Class Summary, which is available in the first tile on the class dashboard for each of your ALEKS classes. From this page you can group students, add extra resources, and more.